# SIAFI Sistema Integrado de<br>do Governo Federal

# **Manual do Usuário**

**GERCOMP - Agendar Compromissos**

Data e hora de geração: 09/05/2025 23:22

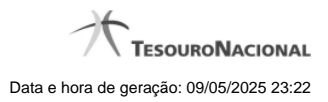

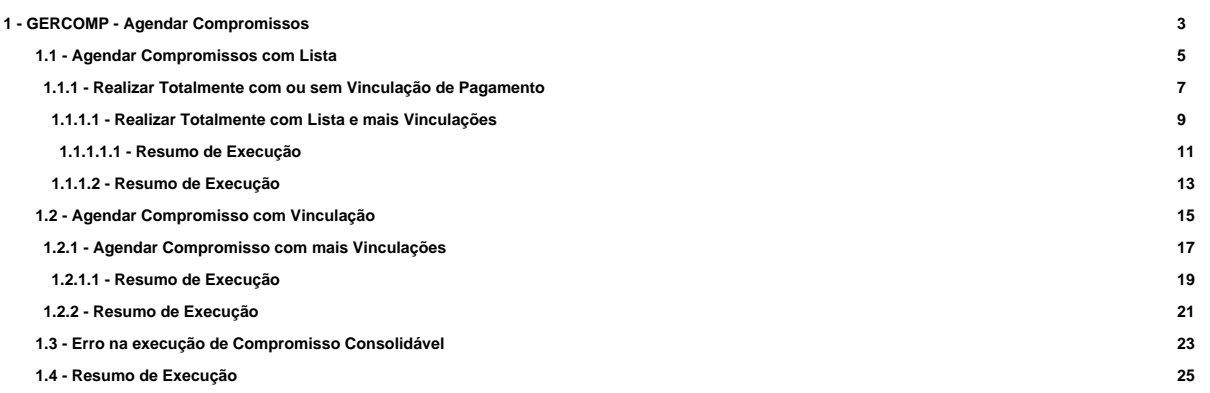

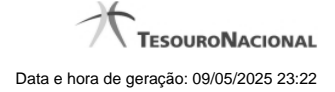

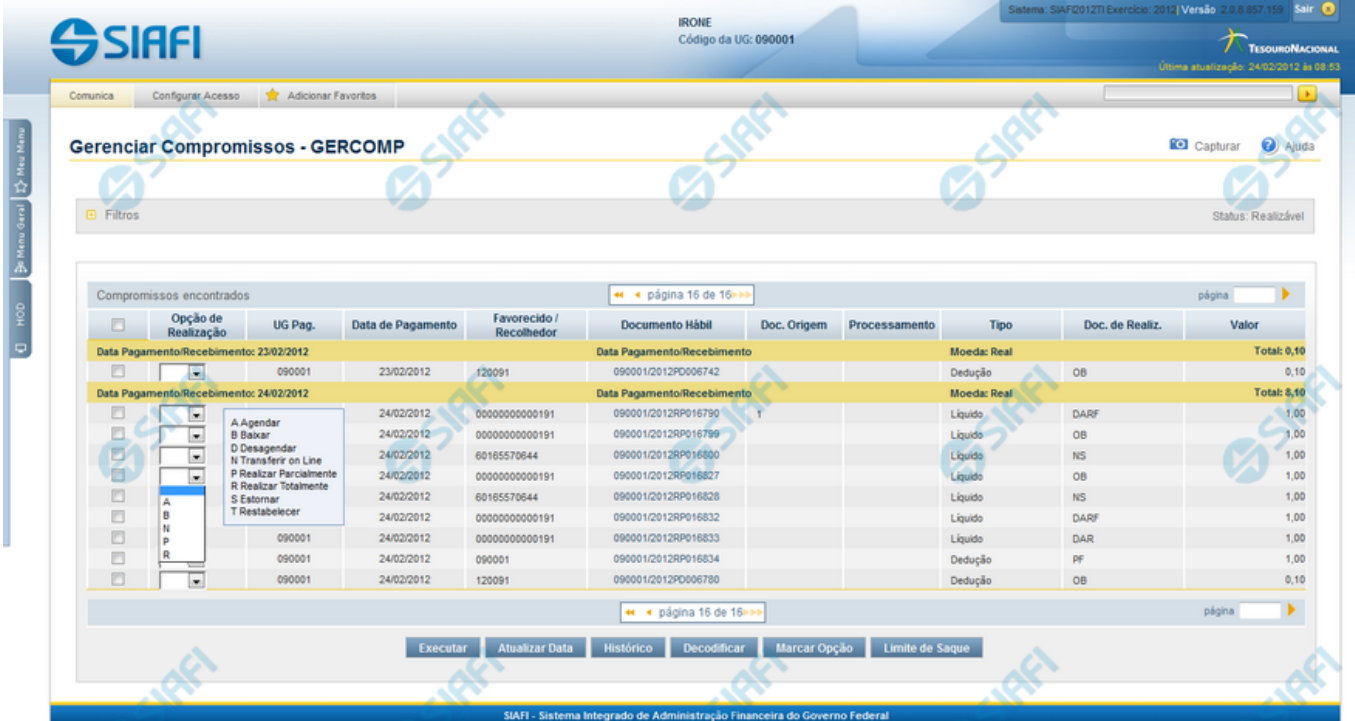

# **1 - GERCOMP - Agendar Compromissos**

#### **Gerenciar Compromissos - GERCOMP**

Permite realizar os compromissos de uma só vez, pela atribuição das seguintes opções de realização:

- 1. A Agendar
- 2. B Baixar
- 3. D Desagendar
- 4. N Transferir On-line
- 5. P Realizar Parcialmente
- 6. R Realizar Totalmente
- 7. S Estornar
- 8. T Restabelecer

Quando há várias páginas com compromissos, você pode inclusive solicitar a realização de compromissos listados em páginas diferentes.

O sistema realiza cada compromisso com a opção indicada para o mesmo, na sequência das linhas de realização informadas, e, ao finalizar a realização, apresenta um resumo das realizações efetivadas.

# **A - Agendar**

Para que um compromisso possa ser agendado, a UG Emitente precisa ter optado por pagamento automático.

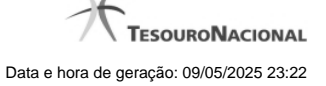

Só podem ser agendados compromissos da natureza "Pagamento" e que estejam ativos, ou seja, compromissos que não tenham sido excluídos logicamente.

Um compromisso pode ser agendado para realização automática, mesmo que sua data prevista de pagamento seja uma data futura.

Não é permitido o agendamento para Compromissos gerados ou alterados por transferência de saldo.

O agendamento é efetuado para o valor realizável total do compromisso.

Caso seja necessária a atualização de um Compromisso devido a alteração no Documento Hábil, exceto alteração dos Pré-docs, o Compromisso será desagendado automaticamente e você será informado desse desagendamento.

Será emitida mensagem solicitando que você informe uma Data Única para o Agendamento dos Compromissos que possuam a mesma Lista e que estejam agendados para datas distintas.

#### **Botões**

**Pesquisar** - Clique nesse botão, para que a consulta seja executada de acordo com os parâmetros e critérios de agrupamento e ordenação indicados.

**Limpar** - Clique nesse botão, caso deseje limpar todos os campos preenchidos por você.

**Executar** - Clique nesse botão para realizar os compromissos cuja opção de realização você preencheu.

**Atualizar Data** - Clique nesse botão para atualizar a data de pagamento dos compromissos cujos campos de marcação foram selecionadas.

**Histórico** - Clique nesse botão para visualizar o histórico dos processamentos realizados sobre os compromissos cujos campos de marcação foram selecionados.

**Decodificar** - Clique nesse botão para visualizar o detalhamento dos dados dos compromissos cujo campo de marcação tenha sido selecionado, junto com os dados do Credor/Devedor do Documento Hábil e dos Favorecidos/Recolhedores do compromisso.

**Marcar Opção** - Clique nesse botão para atribuir a mesma opção de realização para todos os compromissos cujo campo de marcação você selecionou.

**Limite de Saque** - Clique nesse botão para visualizar o limite de saque da sua UG.

# **Próximas Telas**

[Agendar Compromissos com Lista](http://manualsiafi.tesouro.gov.br/contas-a-pagar-e-a-receber/compromissos/gerenciar-compromissos/a-agendar/agendar-compromisso-com-lista) [Agendar Compromisso com Vinculação](http://manualsiafi.tesouro.gov.br/contas-a-pagar-e-a-receber/compromissos/gerenciar-compromissos/a-agendar/informar-vinculacao-de-pagamento) [Erro na execução de Compromisso Consolidável](http://manualsiafi.tesouro.gov.br/contas-a-pagar-e-a-receber/compromissos/gerenciar-compromissos/a-agendar/compromisso-consolidavel) [Resumo de Execução](http://manualsiafi.tesouro.gov.br/contas-a-pagar-e-a-receber/compromissos/gerenciar-compromissos/a-agendar/resumo-de-execucao)

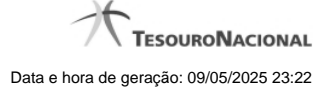

# **1.1 - Agendar Compromissos com Lista**

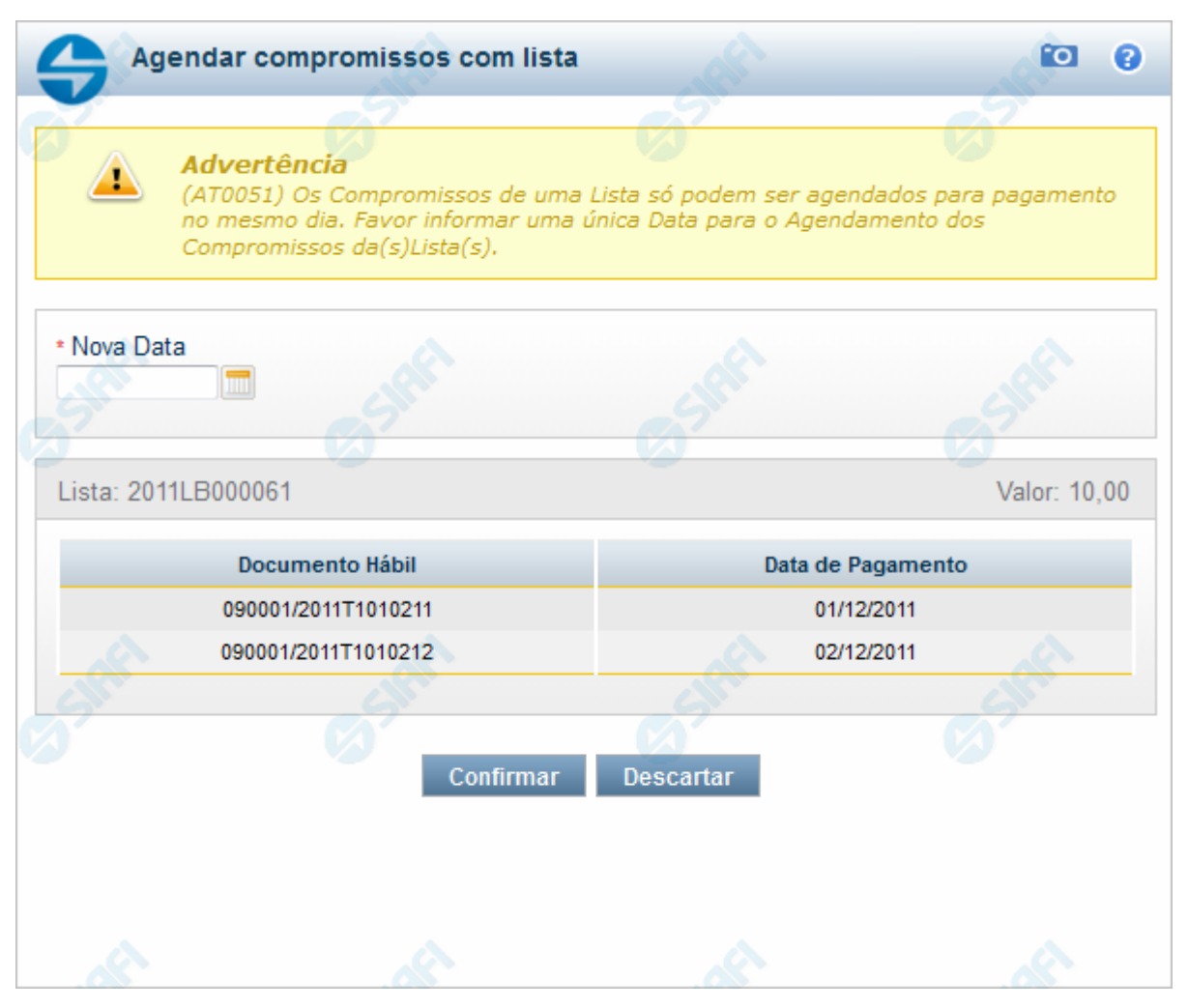

#### **Agendar Compromissos com Lista**

Quando você solicita o agendamento de um compromisso que possua lista é necessário que todos os compromissos possuam a mesma data de pagamento. Então, quando os compromissos selecionados tiverem datas diferentes, o sistema apresenta essa janela para que você informe a nova data.

#### **Campos**

**Nova Data** - campo onde se deve informar a nova data de pagamento do compromisso.

A data informada deve ser maior ou igual a data corrente.

O preenchimento deste campo é obrigatório e deve ser informado no formato padrão de data (dd/mm/aaaa), por exemplo: 31/12/2012.

O sistema oferece o calendário para facilitar o preenchimento.

**Lista** - exibe o código da Lista informada nos Pré-docs dos Compromissos sendo realizado por OB.

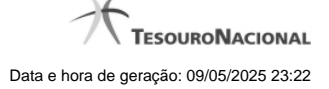

**Valor** - Valor monetário da lista utilizada no compromisso sendo agendado.

**Documento Hábil** - Identificação do compromisso, composta pelo código da UG Emitente do Documento Hábil e pelo código do documento que originou o compromisso.

**Data de Pagamento** - Data de pagamento do compromisso.

# **Botões**

**Confirmar** - Clique nesse botão, para dar prosseguimento à realização solicitada.

**Descartar** - Clique nesse botão, para desistir da realização desse compromisso.

# **Próximas Telas**

[Realizar Totalmente com ou sem Vinculação de Pagamento](http://manualsiafi.tesouro.gov.br/contas-a-pagar-e-a-receber/compromissos/gerenciar-compromissos/a-agendar/agendar-compromisso-com-lista/informar-vinculacao-de-pagamento-com-lista)

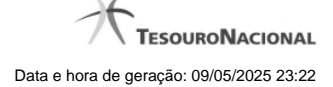

# **1.1.1 - Realizar Totalmente com ou sem Vinculação de Pagamento**

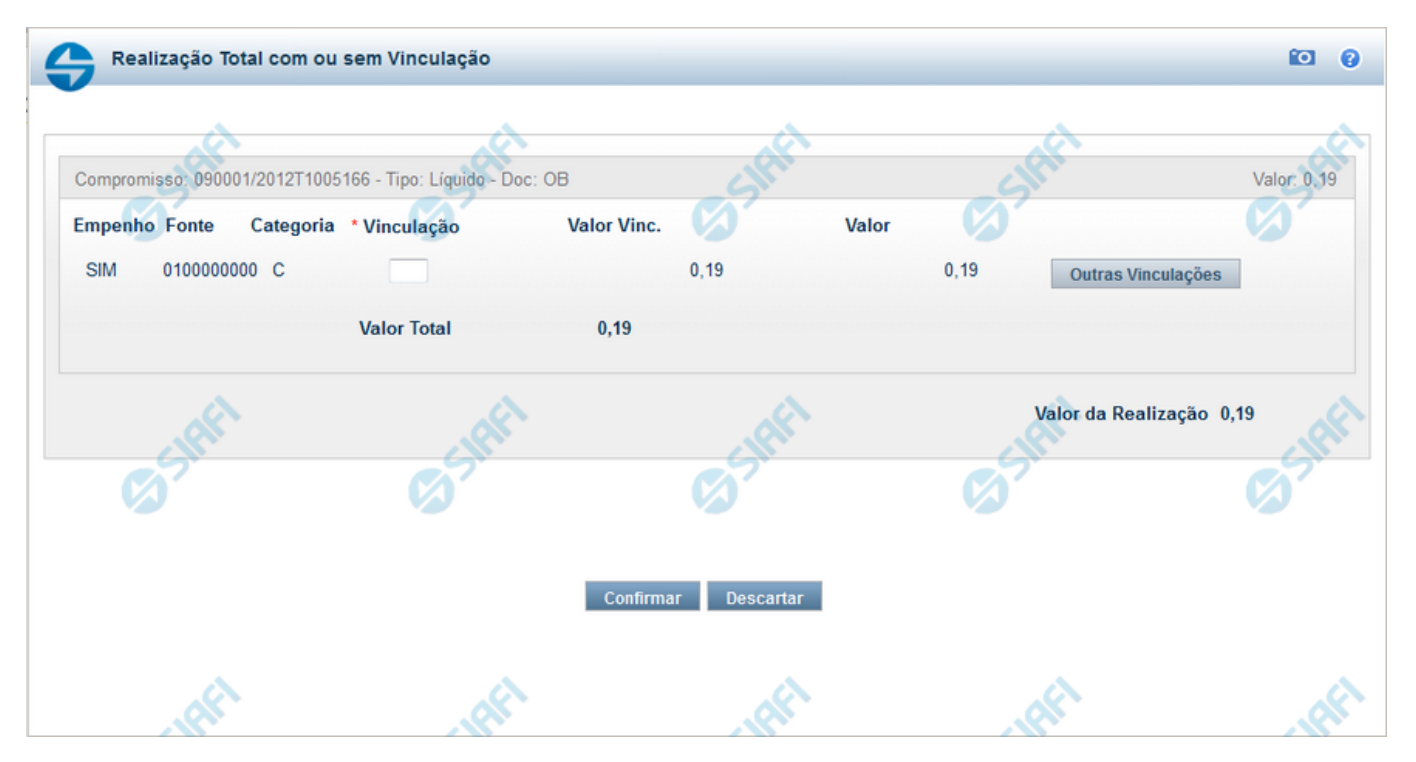

#### **Realizar Totalmente com ou sem Vinculação de Pagamento**

Formulário exibido quando for solicitada a realização de compromissos que possuam Lista ou que necessitem que seja informado algum código de Vinculação de Pagamento.

#### **Campos**

**Valor da Realização** - Valor Total da realização de todos os Compromissos envolvidos.

**Compromisso** - Código da UG Emitente do Documento Hábil e identificação do Documento Hábil que originou o Compromisso.

**Tipo** - exibe o tipo do compromisso, que pode ser "Líquido", "Dedução" ou "Encargo".

**Doc** - exibe o tipo de documento de realização do compromisso, os quais podem ser DARF, DAR, GPS, GFIP, NS, OB, GRU ou PF.

**Valor** - exibe a soma dos compromissos que estão sendo realizados de forma consolidada.

**Listas** - relaciona os códigos e valores das listas que foram informadas nos Pré-docs OB, que originaram os compromissos sendo realizados, por meio dos campos a seguir:

**Lista** - exibe o código da Lista que foi informada no Pré-doc de origem do compromisso sendo realizado por OB.

**Valor** - exibe o valor da Lista que foi informada no Pré-doc de origem do compromisso sendo realizado por OB.

**Fontes do Compromisso** - composta por uma lista que é exibida apenas para Compromissos que necessitam da informação de dados da Vinculações no momento da realização. Composta pelos seguintes campos:

**Empenho** - Identifica se Fonte e a Categoria foram extraídas de um Empenho.

**Fonte** - Identifica a origem dos recursos para realização do item do Documento Hábil que compõe o Compromisso.

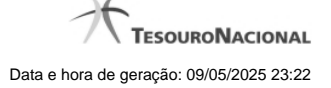

**Categoria** - Categoria de Gasto relacionada com um Grupo de Despesa do item do Documento Hábil que compõe o Compromisso.

**Vinculação** - Vinculação que condiciona a liberação dos recursos na Fonte utilizada.

**Valor Vinc.** - Parte do valor utilizado na Fonte que esta relacionado à Vinculação Informada

**Valor** - Valor utilizado no Compromisso de determinada fonte.

**Valor Total Vinc.** - Somatório das vinculações informadas pelo usuário para uma determinada fonte e categoria. Exibido apenas se o comando Outras Vinculações for acionado.

**Valor Total** - Soma dos valores a serem realizados para cada Fonte e Categoria.

#### **Botões**

**Confirmar** - Clique nesse botão, para dar prosseguimento à realização solicitada.

**Descartar** - Clique nesse botão, para desistir da realização desse compromisso.

# **Próximas Telas**

[Realizar Totalmente com Lista e mais Vinculações](http://manualsiafi.tesouro.gov.br/contas-a-pagar-e-a-receber/compromissos/gerenciar-compromissos/a-agendar/agendar-compromisso-com-lista/informar-vinculacao-de-pagamento-com-lista/informar-mais-vinculacoes-com-lista) [Resumo de Execução](http://manualsiafi.tesouro.gov.br/contas-a-pagar-e-a-receber/compromissos/gerenciar-compromissos/a-agendar/agendar-compromisso-com-lista/informar-vinculacao-de-pagamento-com-lista/resumo-de-execucao)

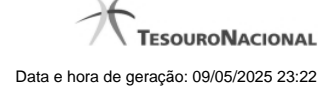

#### **1.1.1.1 - Realizar Totalmente com Lista e mais Vinculações**

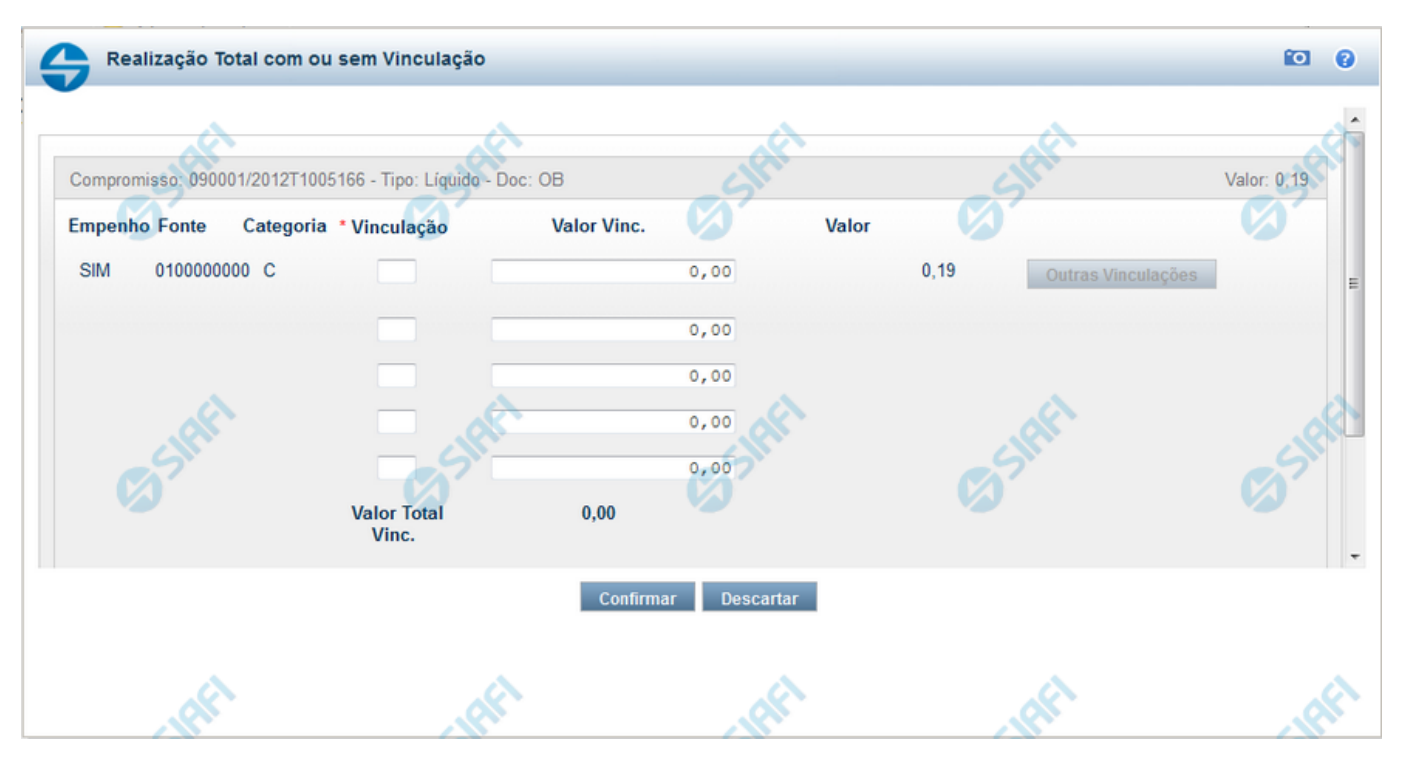

#### **Realizar Totalmente com ou sem Vinculação de Pagamento**

Esse formulário é exibida quando for solicitada a realização de compromissos que possuam Lista ou que necessitem que seja informado algum código de Vinculação de Pagamento.

#### **Campos**

**Valor da Realização** - Valor Total da realização de todos os Compromissos envolvidos.

**Compromisso** - Código da UG Emitente do Documento Hábil e identificação do Documento Hábil que originou o Compromisso.

**Tipo** - exibe o tipo do compromisso, que pode ser "Líquido", "Dedução" ou "Encargo".

**Doc** - exibe o tipo de documento de realização do compromisso, os quais podem ser DARF, DAR, GPS, GFIP, NS, OB, GRU ou PF.

**Valor** - exibe a soma dos compromissos que estão sendo realizados de forma consolidada.

**Listas** - relaciona os códigos e valores das listas que foram informadas nos Pré-docs OB, que originaram os compromissos sendo realizados, por meio dos campos a seguir:

**Lista** - exibe o código da Lista que foi informada no Pré-doc de origem do compromisso sendo realizado por OB.

**Valor** - exibe o valor da Lista que foi informada no Pré-doc de origem do compromisso sendo realizado por OB.

**Fontes do Compromisso** - composta por uma lista que é exibida apenas para Compromissos que necessitam da informação de dados da Vinculações no momento da realização. Composta pelos seguintes campos:

**Empenho** - Identifica se Fonte e a Categoria foram extraídas de um Empenho.

**Fonte** - Identifica a origem dos recursos para realização do item do Documento Hábil que compõe o Compromisso.

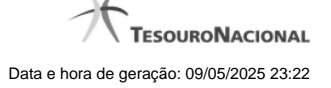

**Categoria** - Categoria de Gasto relacionada com um Grupo de Despesa do item do Documento Hábil que compõe o Compromisso.

**Vinculação** - Vinculação que condiciona a liberação dos recursos na Fonte utilizada.

**Valor Vinc.** - Parte do valor utilizado na Fonte que esta relacionado à Vinculação Informada

**Valor** - Valor utilizado no Compromisso de determinada fonte.

**Valor Total Vinc.** - Somatório das vinculações informadas pelo usuário para uma determinada fonte e categoria. Exibido apenas se o comando Outras Vinculações for acionado.

**Valor Total** - Soma dos valores a serem realizados para cada Fonte e Categoria.

Para um item do grupo Fontes do Compromisso podem existir até 5 ocorrências do par Vinculação e Valor Vinc.

Originalmente o sistema exibe apenas um par, onde o Valor Vinc. é preenchido pelo sistema e corresponde ao valor total relacionado ao par Fonte e Categoria.

Para serem exibidos os demais pares de campos Vinculação e Valor Vinc você deve acionar o botão Outras Vinculações. Neste caso, o campo Valor Vinc. será preenchido pelo usuário.

#### **Botões**

**Outras Vinculações** - Esse botão, é apresentado para Realização Parcial com OB com ou sem Vinculação e Realização Total com ou sem Vinculação e, quando acionado, apresenta mais quatro (4) pares de campos Vinculação e Valor Vinc. Após ser acionada é desabilitada não permitindo ocultar os campos apresentados.

**Confirmar** - Clique nesse botão, para dar prosseguimento à realização solicitada.

**Descartar** - Clique nesse botão, para desistir da realização desse compromisso.

### **Próximas Telas**

[Resumo de Execução](http://manualsiafi.tesouro.gov.br/contas-a-pagar-e-a-receber/compromissos/gerenciar-compromissos/a-agendar/agendar-compromisso-com-lista/informar-vinculacao-de-pagamento-com-lista/informar-mais-vinculacoes-com-lista/ver-resumo-de-execucao)

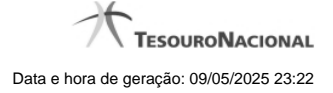

#### **1.1.1.1.1 - Resumo de Execução**

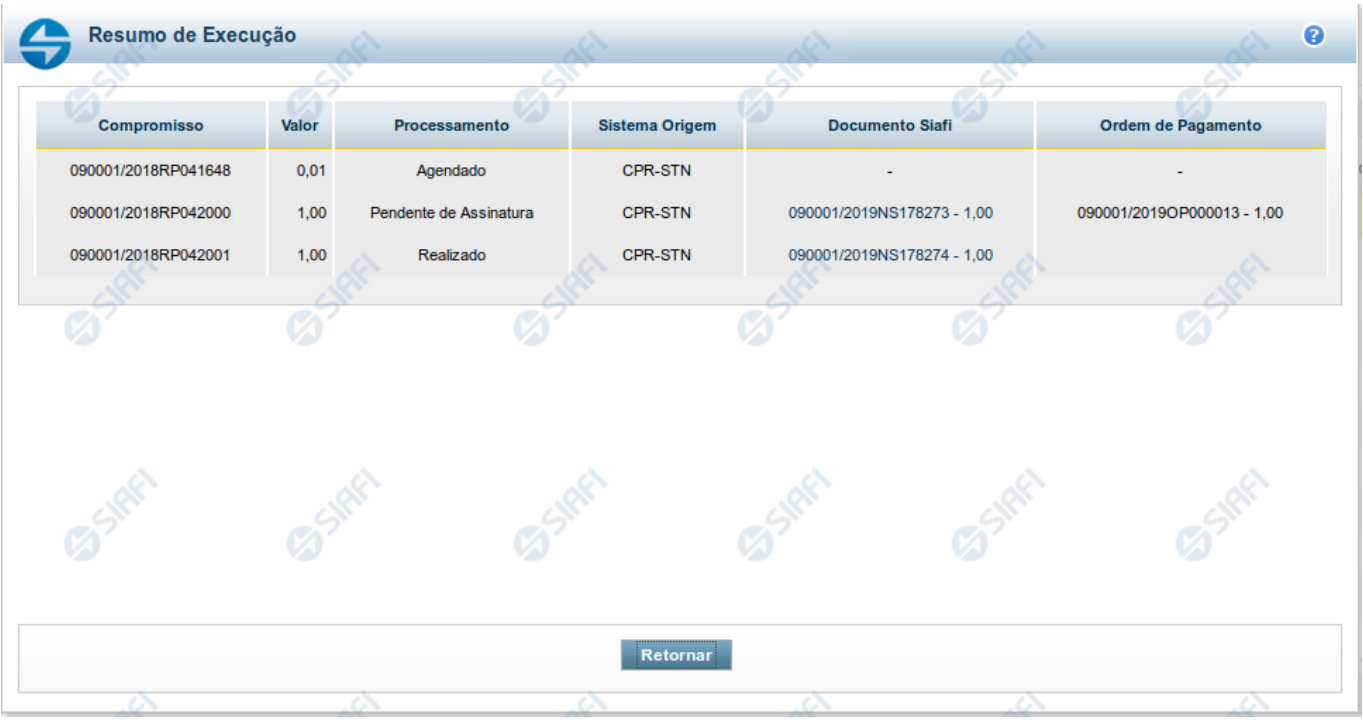

#### **Resumo de Execução**

Exibe o resultado do processamento dos compromissos para os quais foi marcada alguma opção de realização e os documentos gerados, quando for o caso.

#### **Campos**

O resultado do processamento é apresentado em uma tabela formada pelos seguintes campos:

**Compromisso** - código do compromisso, composto pelo código da UG Emitente do Documento Hábil e pelo código do documento que originou o compromisso.

**Valor** - Valor monetário do compromisso.

**Processamento** - exibe o tipo de processamento realizado para o compromisso, que pode ser um destes: "Agendado", "Erro", "Realizado", "Restabelecido", "Realizado fora do CPR", "Cancelado fora do CPR", "Transferido", "Desagendado", "Realização cancelada pelo Usuário", "Pendente de Assinatura".

**Sistema de Origem** - exibe a sigla do Sistema que originou a operação de realização.

**Documento SIAFI**- exibe o código do Documento SIAFI gerado como resultado do processamento do compromisso junto com o valor do compromisso associado ao documento SIAFI.

O Campo Doc. SIAFI possui um hyperlink que quando acionado irá detalhar o documento no SIAFI Operacional.

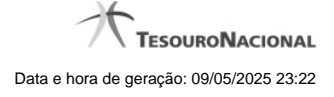

**Informação** - apresenta informação adicional a respeito do processamento do compromisso.

# **Botão**

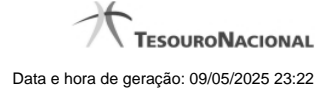

#### **1.1.1.2 - Resumo de Execução**

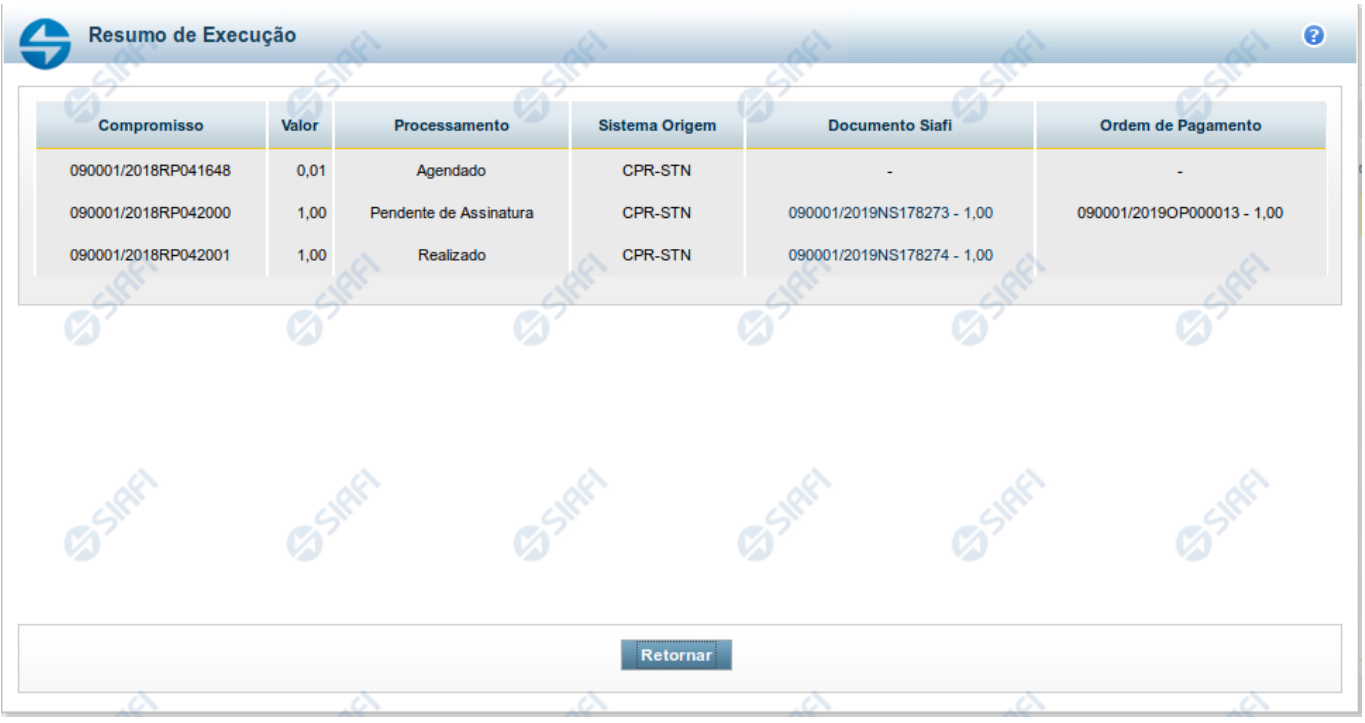

#### **Resumo de Execução**

Exibe o resultado do processamento dos compromissos para os quais foi marcada alguma opção de realização e os documentos gerados, quando for o caso.

#### **Campos**

O resultado do processamento é apresentado em uma tabela formada pelos seguintes campos:

**Compromisso** - código do compromisso, composto pelo código da UG Emitente do Documento Hábil e pelo código do documento que originou o compromisso.

**Valor** - Valor monetário do compromisso.

**Processamento** - exibe o tipo de processamento realizado para o compromisso, que pode ser um destes: "Agendado", "Erro", "Realizado", "Restabelecido", "Realizado fora do CPR", "Cancelado fora do CPR", "Transferido", "Desagendado", "Realização cancelada pelo Usuário", "Pendente de Assinatura".

**Sistema de Origem** - exibe a sigla do Sistema que originou a operação de realização.

**Documento SIAFI**- exibe o código do Documento SIAFI gerado como resultado do processamento do compromisso junto com o valor do compromisso associado ao documento SIAFI.

O Campo Doc. SIAFI possui um hyperlink que quando acionado irá detalhar o documento no SIAFI Operacional.

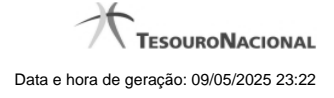

**Informação** - apresenta informação adicional a respeito do processamento do compromisso.

# **Botão**

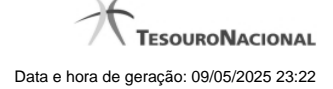

# **1.2 - Agendar Compromisso com Vinculação**

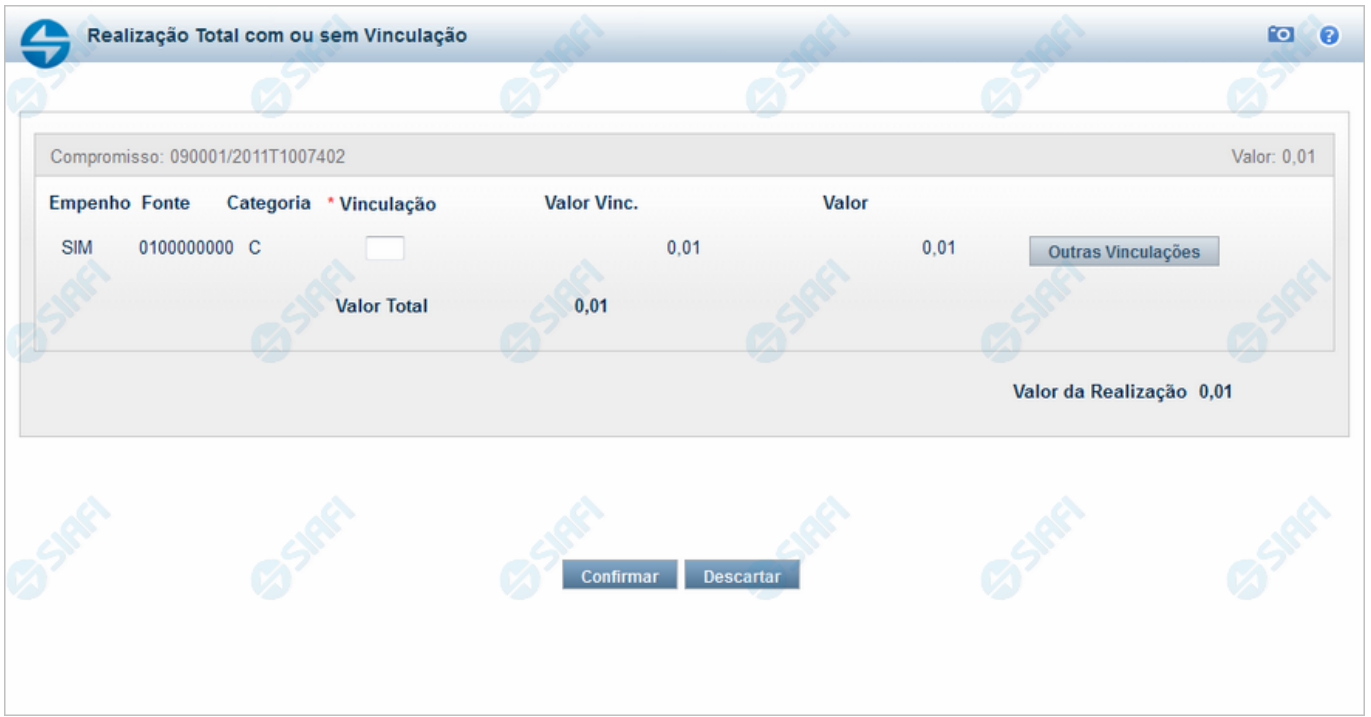

#### **Agendar Compromisso com Vinculação**

Se você solicitar o agendamento de um compromisso que exija vinculação de pagamento, o sistema apresenta esse formulário para que você informe o código da vinculação.

#### **Campos**

**Compromisso** - Identificação do compromisso, composta pelo código da UG emitente do documento hábil e pelo código do documento que originou o compromisso.

**Valor** - Valor monetário do compromisso referente ao Status pesquisado.

**Empenho** - Pode ser um destes valores: "SIM" ou "NÃO". Se os campos Fonte e Categoria foram extraídos de uma Nota de Empenho, o conteúdo é "SIM". Caso contrário, o conteúdo é "NÃO".

**Fonte** - Fonte de recursos para a realização do item do Documento Hábil que originou o Compromisso.

**Categoria** - Categoria de gasto relacionada com o Grupo de Despesa do item do Documento Hábil que originou o Compromisso.

**Vinculação** - Informe o código, com três dígitos, da vinculação de pagamento que condiciona a liberação dos recursos na fonte utilizada.

**Valor Vinc.** - Parcela do valor monetário do compromisso, que possui vinculação de pagamento.

**Valor** - Valor monetário do compromisso, correspondente à fonte e à categoria informados na linha.

**Valor Total** - Valor monetário total do compromisso.

**Valor da Realização** - Parcela do v alor monetário do compromisso a ser realizado.

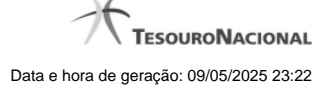

# **Botões**

**Outras Vinculações** - Clique neste botão, caso deseje informar mais de uma vinculação de pagamento para esse compromisso.

**Confirmar** - Clique nesse botão, para dar prosseguimento à realização solicitada.

**Descartar** - Clique nesse botão, para desistir da realização desse compromisso.

# **Próximas Telas**

[Agendar Compromisso com mais Vinculações](http://manualsiafi.tesouro.gov.br/contas-a-pagar-e-a-receber/compromissos/gerenciar-compromissos/a-agendar/informar-vinculacao-de-pagamento/informar-mais-vinculacoes) [Resumo de Execução](http://manualsiafi.tesouro.gov.br/contas-a-pagar-e-a-receber/compromissos/gerenciar-compromissos/a-agendar/informar-vinculacao-de-pagamento/resumo-de-execucao)

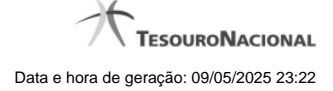

#### **1.2.1 - Agendar Compromisso com mais Vinculações**

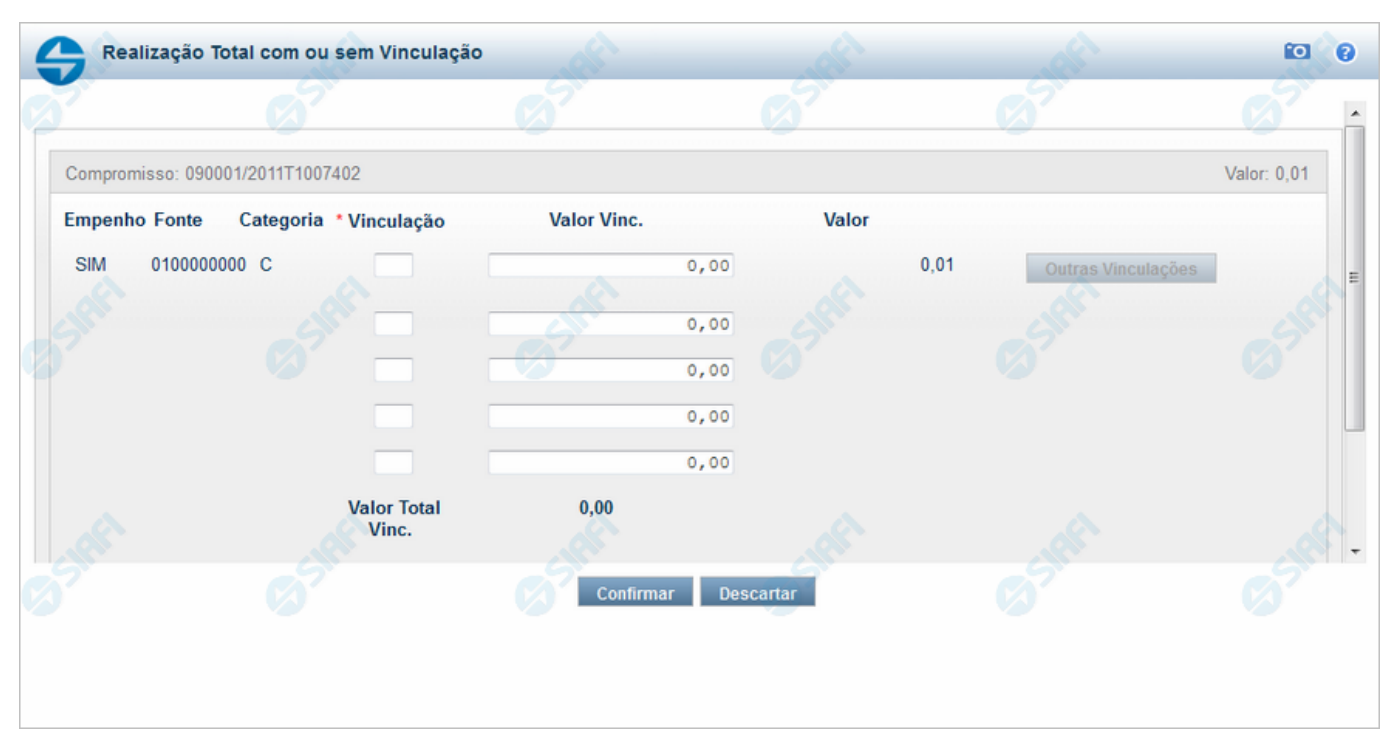

#### **Agendar Compromisso com Mais Vinculações**

Nesse formulário você pode informar, para um dado compromisso, até cinco códigos de vinculação de pagamento e os valores correspondentes a cada vinculação.

#### **Campos**

**Compromisso** - Identificação do compromisso, composta pelo código da UG emitente do documento hábil e pelo código do documento que originou o compromisso.

**Valor** - Valor monetário do compromisso referente ao Status pesquisado.

**Empenho** - Pode ser um destes valores: "SIM" ou "NÃO". Se os campos Fonte e Categoria foram extraídos de uma Nota de Empenho, o conteúdo é "SIM". Caso contrário, o conteúdo é "NÃO".

**Fonte** - Fonte de recursos para a realização do item do Documento Hábil que originou o Compromisso.

**Categoria** - Categoria de gasto relacionada com o Grupo de Despesa do item do Documento Hábil que originou o Compromisso.

**Vinculação** - Informe o código, com três dígitos, da vinculação de pagamento que condiciona a liberação dos recursos na fonte utilizada.

**Valor Vinc.** - Valor monetário correspondente à vinculação de pagamento, à fonte de recurso e à categoria de gastos informados na linha.

**Valor** - Valor monetário do compromisso, correspondente à fonte e à categoria informados na linha.

**Valor Total Vinc.** - Soma dos valores vinculados.

**Valor Total** - Valor monetário total do compromisso.

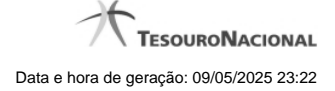

# **Botões**

**Confirmar** - Clique nesse botão, para dar prosseguimento à realização solicitada.

**Descartar** - Clique nesse botão, para desistir da realização desse compromisso.

# **Próximas Telas**

[Resumo de Execução](http://manualsiafi.tesouro.gov.br/contas-a-pagar-e-a-receber/compromissos/gerenciar-compromissos/a-agendar/informar-vinculacao-de-pagamento/informar-mais-vinculacoes/resumo-de-execucao)

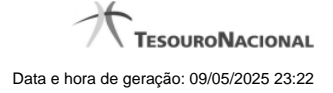

#### **1.2.1.1 - Resumo de Execução**

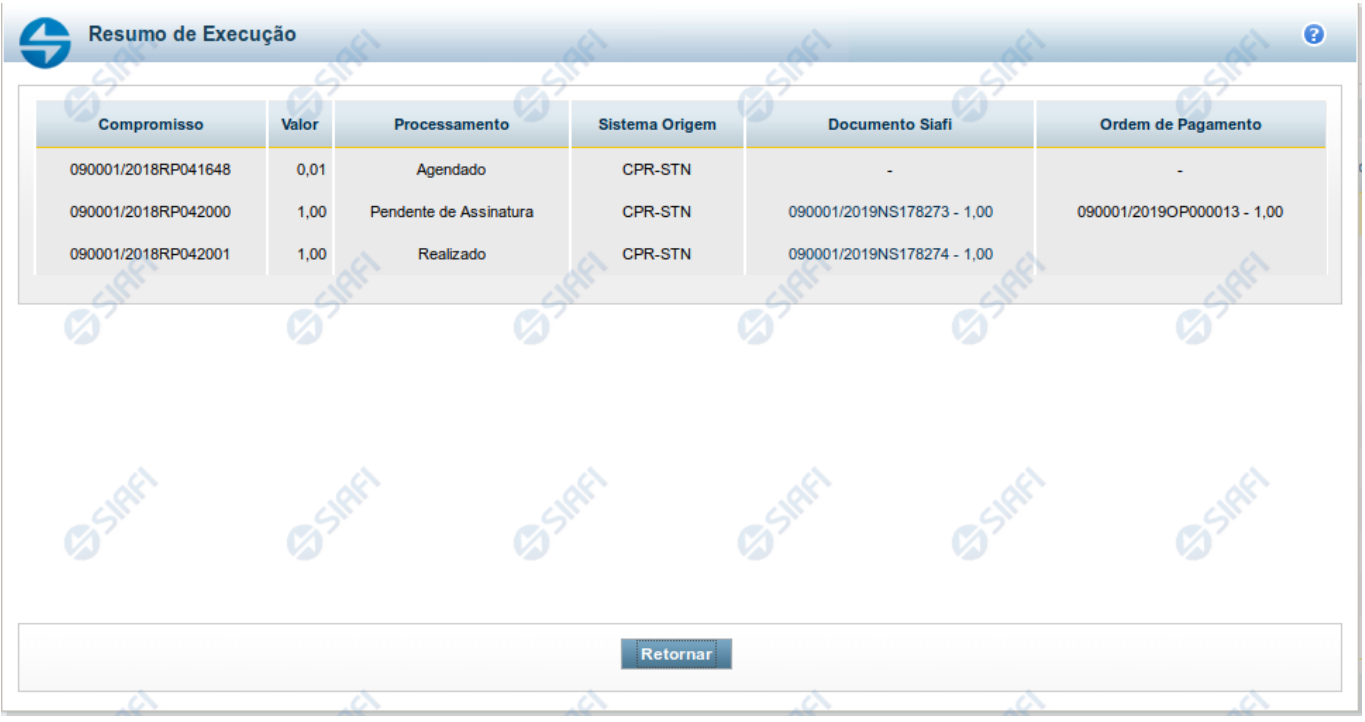

#### **Resumo de Execução**

Exibe o resultado do processamento dos compromissos para os quais foi marcada alguma opção de realização e os documentos gerados, quando for o caso.

#### **Campos**

O resultado do processamento é apresentado em uma tabela formada pelos seguintes campos:

**Compromisso** - código do compromisso, composto pelo código da UG Emitente do Documento Hábil e pelo código do documento que originou o compromisso.

**Valor** - Valor monetário do compromisso.

**Processamento** - exibe o tipo de processamento realizado para o compromisso, que pode ser um destes: "Agendado", "Erro", "Realizado", "Restabelecido", "Realizado fora do CPR", "Cancelado fora do CPR", "Transferido", "Desagendado", "Realização cancelada pelo Usuário", "Pendente de Assinatura".

**Sistema de Origem** - exibe a sigla do Sistema que originou a operação de realização.

**Documento SIAFI**- exibe o código do Documento SIAFI gerado como resultado do processamento do compromisso junto com o valor do compromisso associado ao documento SIAFI.

O Campo Doc. SIAFI possui um hyperlink que quando acionado irá detalhar o documento no SIAFI Operacional.

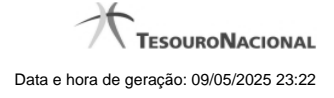

**Informação** - apresenta informação adicional a respeito do processamento do compromisso.

# **Botão**

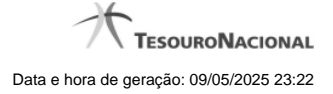

#### **1.2.2 - Resumo de Execução**

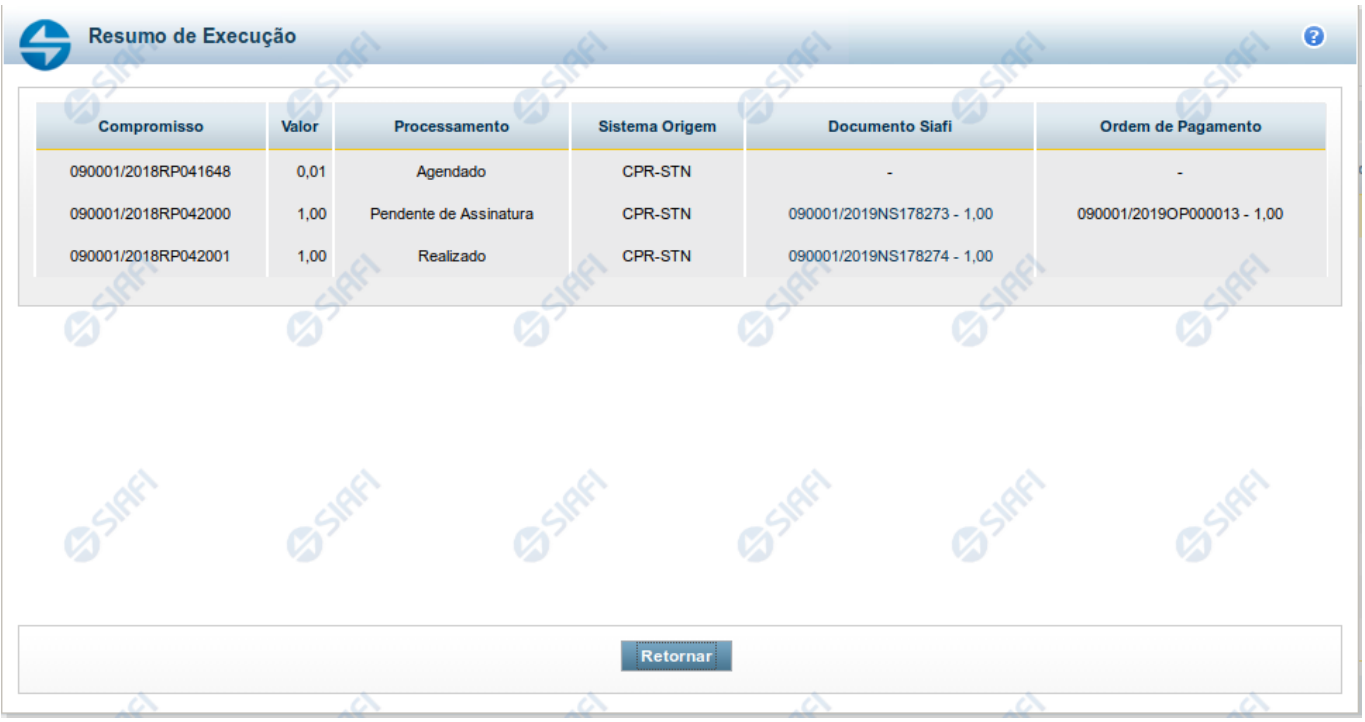

#### **Resumo de Execução**

Exibe o resultado do processamento dos compromissos para os quais foi marcada alguma opção de realização e os documentos gerados, quando for o caso.

# **Campos**

O resultado do processamento é apresentado em uma tabela formada pelos seguintes campos:

**Compromisso** - código do compromisso, composto pelo código da UG Emitente do Documento Hábil e pelo código do documento que originou o compromisso.

**Valor** - Valor monetário do compromisso.

**Processamento** - exibe o tipo de processamento realizado para o compromisso, que pode ser um destes: "Agendado", "Erro", "Realizado", "Restabelecido", "Realizado fora do CPR", "Cancelado fora do CPR", "Transferido", "Desagendado", "Realização cancelada pelo Usuário", "Pendente de Assinatura".

**Sistema de Origem** - exibe a sigla do Sistema que originou a operação de realização.

**Documento SIAFI**- exibe o código do Documento SIAFI gerado como resultado do processamento do compromisso junto com o valor do compromisso associado ao documento SIAFI.

O Campo Doc. SIAFI possui um hyperlink que quando acionado irá detalhar o documento no SIAFI Operacional.

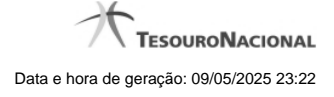

**Informação** - apresenta informação adicional a respeito do processamento do compromisso.

# **Botão**

# **1.3 - Erro na execução de Compromisso Consolidável**

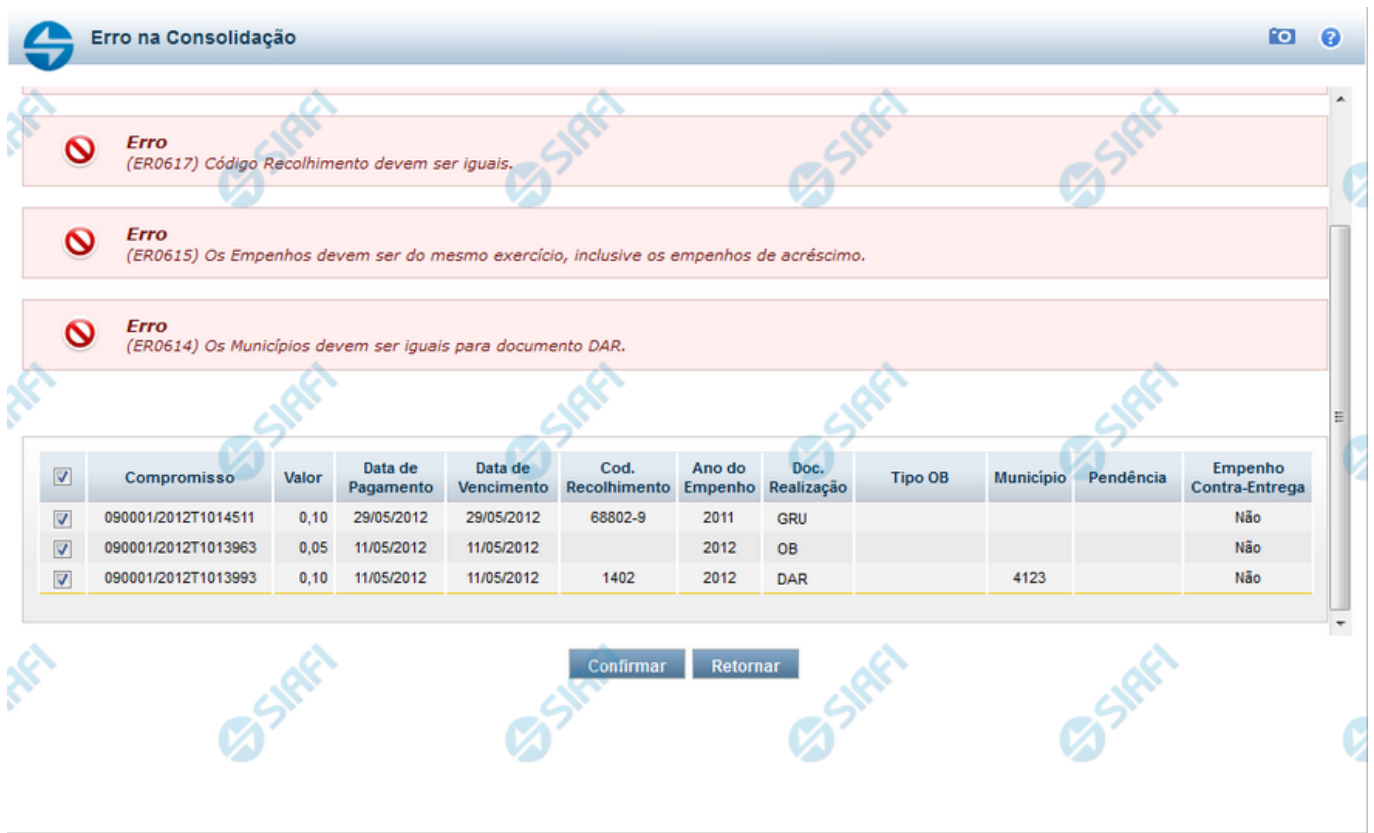

#### **Erro na Consolidação**

formulário apresentado quando Compromissos consultados com o parâmetro "Consolidável" para o campo Status são marcados com uma das Opções A, B ou R e, ao tentar executá-los, o sistema identifica que existe incompatibilidade entre os Compromissos marcados.

Nele o usuário identifica os compromissos que estão incompatíveis e os remove da consolidação, desmarcando-os da relação apresentada, antes de continuar a operação.

#### **Campos**

Os Erros na Consolidação relacionam os erros de compatibilidade e os compromissos selecionados, na consulta de compromissos, para realização consolidada, conforme segue:

**[mensagens de erro]** - os erros de compatibilidade verificados entre os compromissos selecionados para realização consolidada são relacionados na parte superior.

Os compromissos que possuirem valores incompatíveis, identificados por meio das informações apresentadas nas mensagens de erro, podem ser desmarcados da lista, o que os elimina da realização consolidada.

**Tabela de Compromissos** - exibe os compromissos selecionados na Consulta de Compromissos para realização consolidada. Você pode, nesta tabela, desmarcar aqueles que forem incompatíveis para realização consolidada, identificados a partir das informações exibidas nas mensagens de erro. A tabela apresenta os seguintes campos:

**[campo de marcação]** - campo posicionado no canto superior esquerdo da tabela do formulário ou do lado esquerdo de cada linha de tabela. Quando esse campo está marcado, significa que o compromisso da linha a que o campo pertence vai ser realizado junto com os demais.

**[campo selecionar todos]** - é o campo de marcação posicionado no canto superior esquerdo das tabelas. Marque este campo para selecionar todos os itens da tabela e desmarque-o para desfazer a seleção de todos os itens.

**[campo selecionar item]** - é apresentado ao lado esquerdo de cada item na linha da tabela ou de agrupamento. Marque um ou mais campos para selecionar os respectivos itens e desmarque-os para desfazer a seleção do item.

Os itens que estiverem marcados vão compor a realização consolidada de compromissos.

**Compromisso** - Código da UG Emitente do Documento Hábil e identificação do Documento Hábil do Compromisso envolvido na consolidação.

**Valor** - Valor de cada Compromisso envolvido na consolidação.

**Data de Pagamento** - Data de Pagamento de cada Compromisso envolvido na consolidação.

**Data de Vencimento** - Data de Vencimento de cada Compromisso envolvido na consolidação.

**Código de Recolhimento** - Código de recolhimento de cada Compromisso envolvido na consolidação.

**Ano dos Empenhos** - Ano dos Empenhos do Compromisso envolvido na consolidação.

**Tipo de Documento de Realização** - Tipo de Documento de Realização de cada Compromisso envolvido na consolidação.

**Tipo de OB** - Tipo de OB (caso documento de realização seja OB) de cada Compromissos envolvido na consolidação.

Campo apresentado apenas na consolidação de compromissos que realizam com OB (Ordem Bancária).

**Município** - Município do Código de Recolhimento de cada Compromisso envolvido na consolidação e que realizam com DAR se estiver informado.

Campo apresentado apenas na consolidação de compromissos que realizam com DAR.

**UG de Estado** - UG de Estado de cada Compromisso envolvido na consolidação e que realizam com DAR se estiver informado.

Campo apresentado apenas na consolidação de compromissos que realizam com DAR.

**Pendência** - Pendente de Homologação.

#### **Botões**

**Confirmar** - Clique neste botão para iniciar a realização consolidada dos Compromissos selecionados.

**Retornar** - Clique neste botão para fechar o formulário sem executar a realização consolidada dos compromissos.

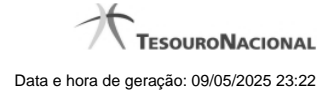

# **1.4 - Resumo de Execução**

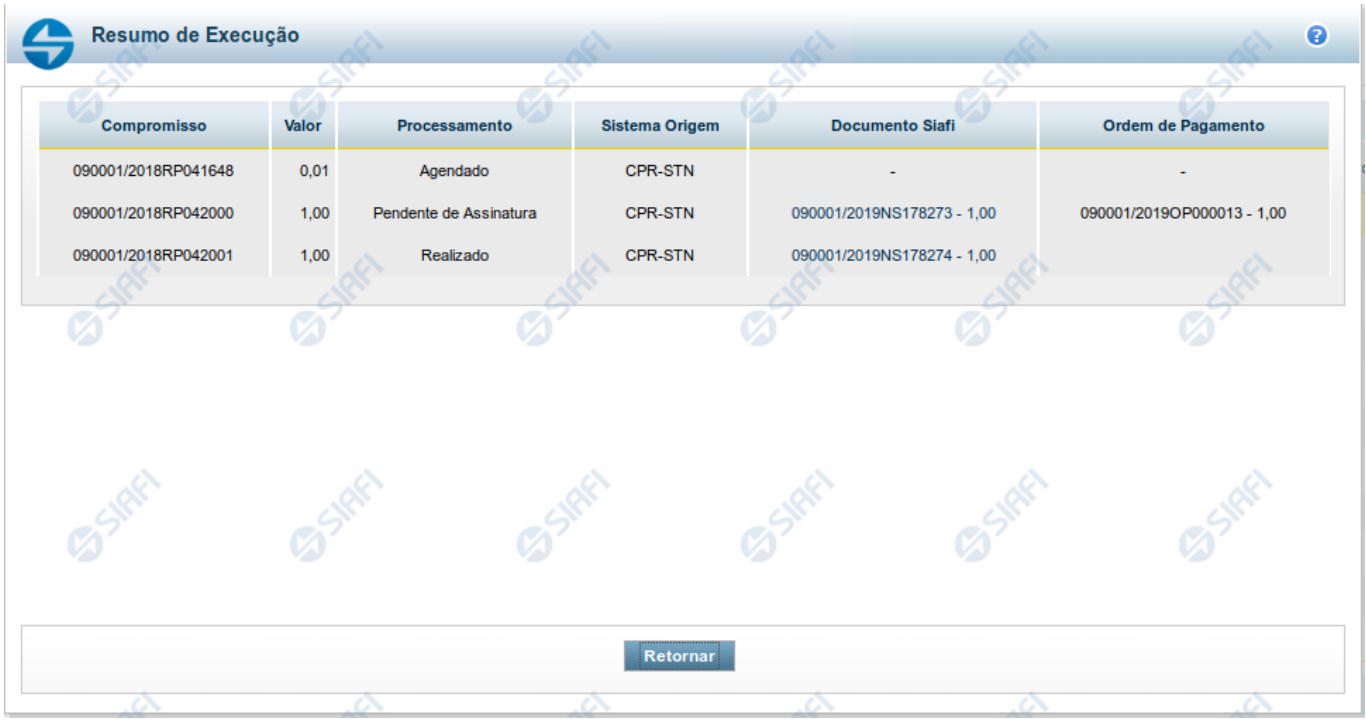

#### **Resumo de Execução**

Exibe o resultado do processamento dos compromissos para os quais foi marcada alguma opção de realização e os documentos gerados, quando for o caso.

#### **Campos**

O resultado do processamento é apresentado em uma tabela formada pelos seguintes campos:

**Compromisso** - código do compromisso, composto pelo código da UG Emitente do Documento Hábil e pelo código do documento que originou o compromisso.

**Valor** - Valor monetário do compromisso.

**Processamento** - exibe o tipo de processamento realizado para o compromisso, que pode ser um destes: "Agendado", "Erro", "Realizado", "Restabelecido", "Realizado fora do CPR", "Cancelado fora do CPR", "Transferido", "Desagendado", "Realização cancelada pelo Usuário", "Pendente de Assinatura".

**Sistema de Origem** - exibe a sigla do Sistema que originou a operação de realização.

**Documento SIAFI**- exibe o código do Documento SIAFI gerado como resultado do processamento do compromisso junto com o valor do compromisso associado ao documento SIAFI.

O Campo Doc. SIAFI possui um hyperlink que quando acionado irá detalhar o documento no SIAFI Operacional.

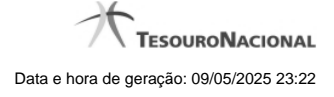

**Informação** - apresenta informação adicional a respeito do processamento do compromisso.

# **Botão**